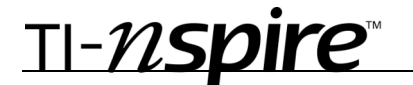

## Algebra Town Time required

*45 minutes*

## Activity Overview

*Students are to explore their TI-Nspire handheld to design a map of a town on a coordinate grid.*

## **Concepts**

*Graphing representation and interpretation, modeling of linear functions, geometry shapes, linear data*

## Teacher Preparation

*This investigation offers opportunities for review and consolidation of key concepts related to linear functions and to explore and utilize the functions of TI-Nspire. As such, care should be taken to provide ample time for ALL students to engage actively with the requirements of the task, allowing some who may have missed aspects of earlier work the opportunity to build a new and deeper understanding.*

- *At the Algebra 1 level, this activity can serve to consolidate earlier work on linear*  functions. It offers a suitable introduction to interpretation of graphs and investigating *writing vertical and horizontal linear equations.*
- *Begin by reviewing with students how to write the equations of vertical and horizontal lines and using the Geometry menus on the handhelds.*
- *Refer to the screenshots on page 5 for a preview of the student .tns file.*

## Classroom Management

• *This activity is intended to be student centered with students working independently. Students will use the file provided by you on their handhelds, although the majority of the ideas and concepts are only presented in this document; be sure to cover all the material necessary for students' total comprehension.* 

## TI-Nspire™ Applications

*Graphs & Geometry, Notes, Calculator, Lists & Spreadsheets*

## TI-nspire

This activity is an exploration of algebraic concepts paired with the power of TI-Nspire. Students may use methods or strategies of their own choice to create their town.

Emphasize a discussion on what methods or strategies they used to create their town. Encourage them to utilize the Geometry menus. You may need to indicate to the students how you want them to record their answers, whether in the document itself using the *Notes* application or on their student worksheet. This is up to your discretion.

Instruct the students to open the file and read page 1.2. They are to create their 'town' on page 1.5. They are to use the *Geometry* menus to create lines at the locations indicated on their student worksheet. Students can use *Iine, parallel* and *perpendicular* tools. The screen shot to the right is what the 'streets' should look like.

Screen shot of step 2.

Screen shot of step 3.

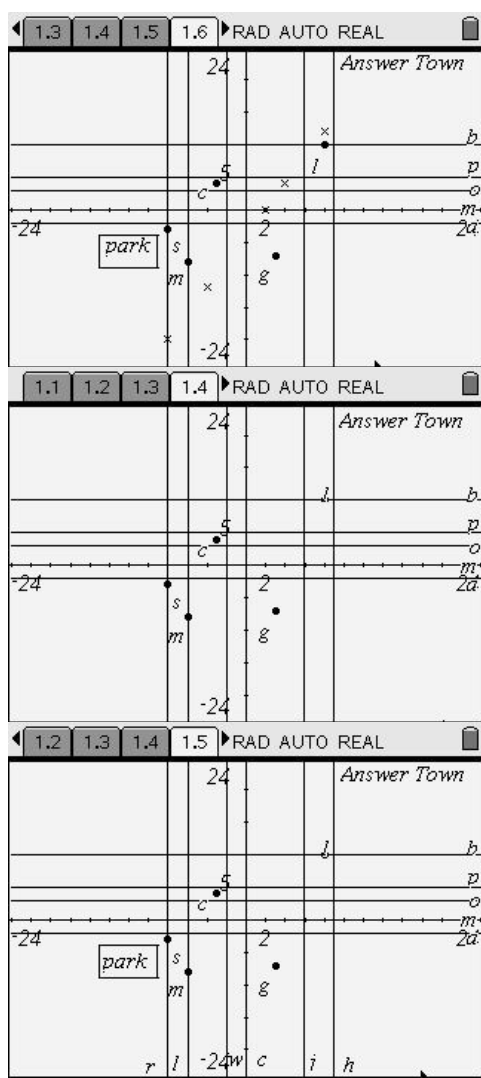

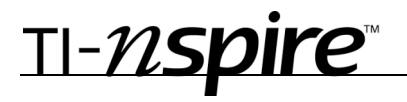

## Screen shots of step 4.

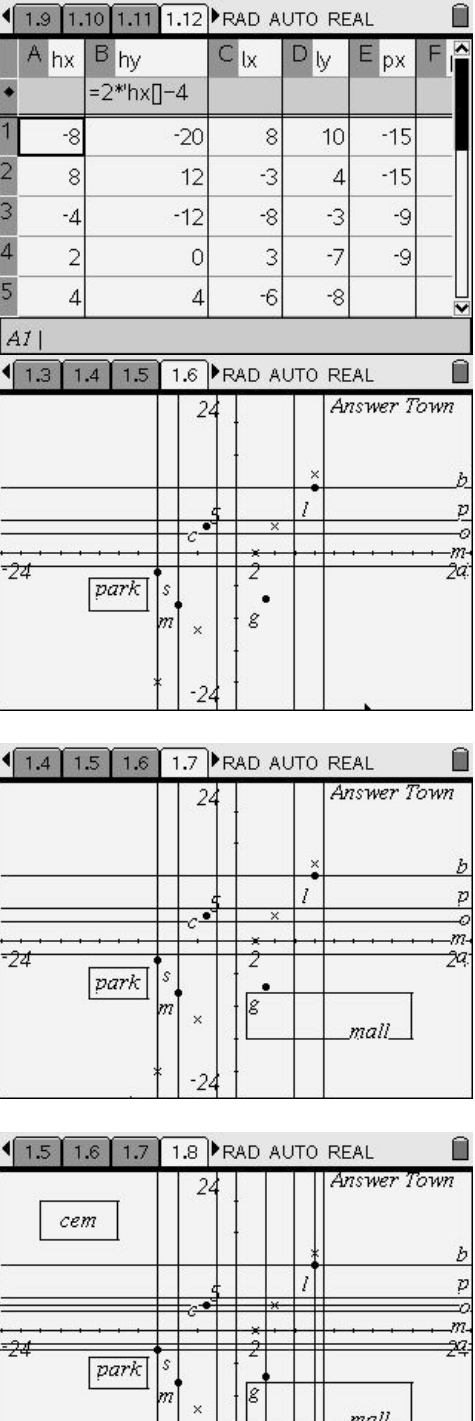

Screen shot of step 5.

Step 6 is an independent aspect for the students. This is a screen shot of a sample cemetery and the streets created in step 7.

TI-nspire

Screen shot of step 10.

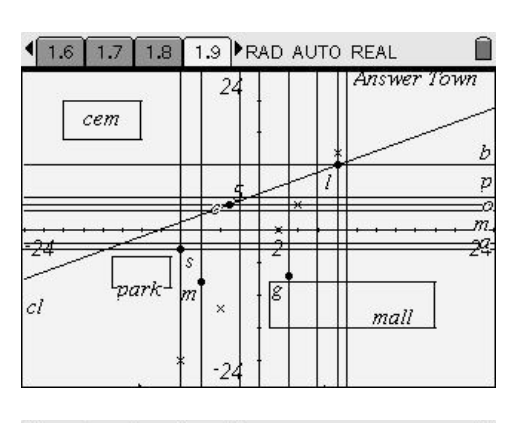

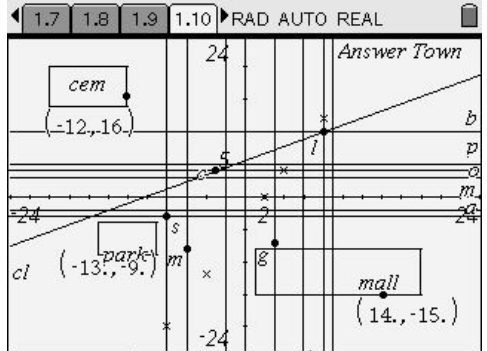

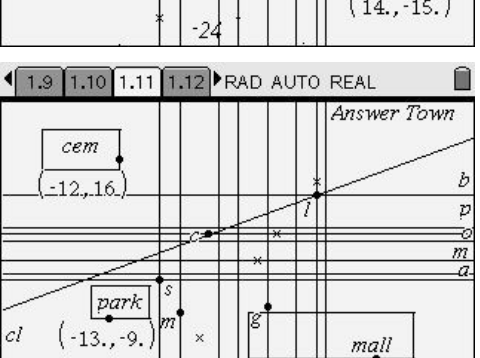

Screen shot of step 11 with sample entrances.

What the page should look like after they hide the axes.

### **Solutions:**

6) Sample: -12 ≤ x ≤ 20 and 14 ≤ y ≤ 20 7) a)  $y = 4$  b)  $y = -3$  c)  $x = 3$  d)  $x = 10$ 8) a) 30 u<sup>2</sup> b) 119 u<sup>2</sup> c) sample: 48 u<sup>2</sup> 9) a) 13 blocks b)  $\sqrt{(7^x(2)+6^x(2))} = 9.219$  u 10) √((−3-8)^(2)+(4-10)^(2)) = 12.53 u 12) 7.81 u 13 a) 8.60 u b) 5.83 u c) 11.70 u

 $(14, -15)$ 

# TI-nspire

## Algebra Town–

(Student)TI-Nspire File: *Alg1ActXX\_AlgebraTown\_EN.tns*

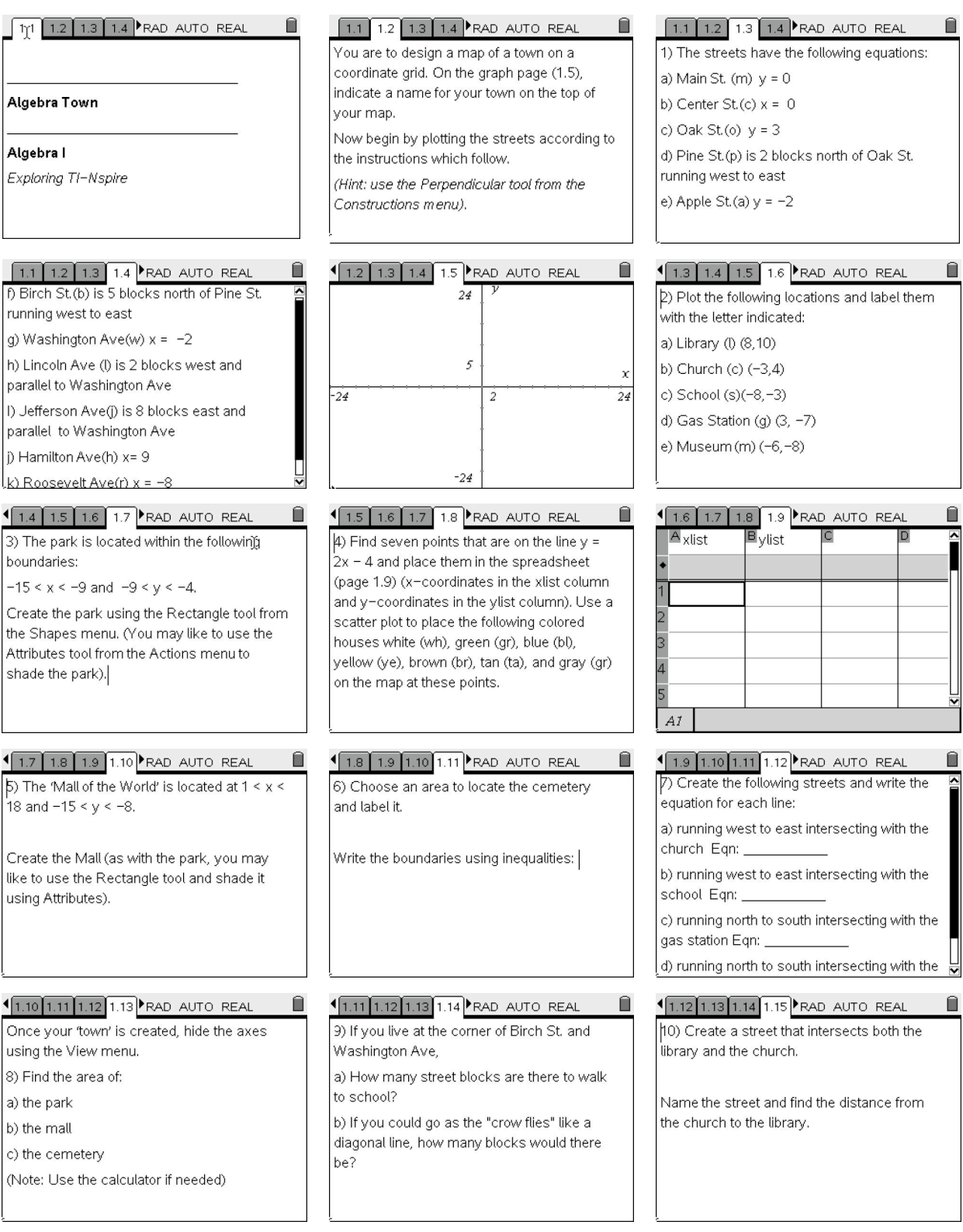

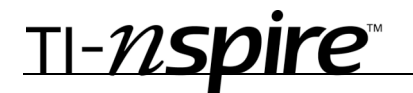

#### $\sqrt{1.13 \cdot 1.14 \cdot 1.15 \cdot 1.16}$  RAD AUTO REAL  $\blacksquare$

[11) Make an entrance to the park, mall, and cemetery on your map using coordinate points.

Indicate the coordinates of each entrance:

a) park  $\_\_$ 

c) cemetery\_\_\_\_\_\_\_

#### 1.14 1.15 1.16 1.17 RAD AUTO REAL 1

12) If you walked diagonally from the upper right corner of the park to the lower left corner, how long would it be in miles? (You may assume that there are 8 blocks to a mile)

#### $\left( \frac{1.15}{1.16} \right) 1.17 \left( \frac{1.18}{1.18} \right)$  RAD AUTO REAL  $\qquad \blacksquare$

13 How far is it diagonally:

a) from the school to the church? \_\_

b) from library to the gas station? \_\_\_ c) from the school to the gas station?

 $\sqrt{1.16 \cdot 1.17 \cdot 1.18 \cdot 1.19}$  RAD AUTO REAL  $\hat{\mathbb{I}}$ 

 $\overline{\odot}$  Calculator page

1/99